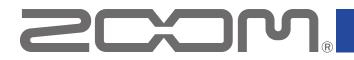

# **H8 Control**

Version 1.1

**Operation Manual** 

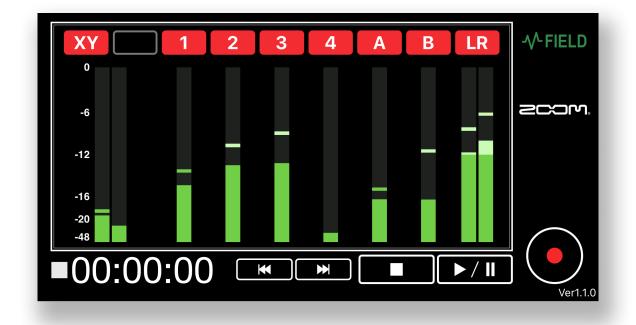

### Contents

| Contents                     | . 2 |
|------------------------------|-----|
| Introduction                 | . 3 |
| Copyrights                   | . 3 |
| Installing H8 Control        | . 3 |
| Connecting with the recorder | . 4 |
| Screen appearance            | . 6 |
| Recording                    | . 6 |
| Playing recordings           | . 7 |

### Introduction

H8 Control is a remote control app designed specifically for the ZOOM H8 Handy Recorder ("the recorder" hereafter).

Recording, playback and other recorder operations can be conducted using this app on an iOS/iPadOS device.

Note that this manual does not explain operation of the recorder itself. See the H8 Operation Manual for detailed information about all its functions.

## Copyrights

iPadOS is a registered trademark of Apple Inc. in the USA and other countries iOS is a trademark or registered trademark of Cisco Systems, Inc. in the USA and other countries, and it is used under license. App Store is a service mark of Apple Inc.

The Bluetooth<sup>®</sup> word mark and logo are registered trademarks of Bluetooth SIG, Inc., and these marks are used under license by Zoom Corporation. Other trademarks and trade names are the property of their respective companies. All trademarks and registered trademarks in this document are for identification purposes only and are not intended to infringe on the copyrights of their respective owners.

## **Installing H8 Control**

**1** Open the App Store on the iOS/iPadOS device and search for "H8 Control".

**2** Tap "GET" on the H8 Control screen.

This will install H8 Control on the device.

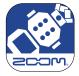

### **Connecting with the recorder**

#### NOTE

• A dedicated wireless adapter (BTA-1, sold separately) must be installed to remotely control the recorder from an iOS/iPadOS device. See the recorder operation manual for details.

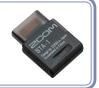

**1** Remove the REMOTE connector cover on the recorder, and connect a dedicated wireless adapter (BTA-1).

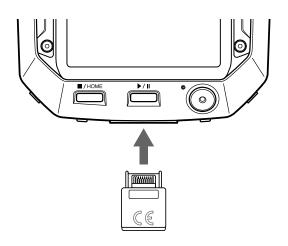

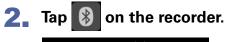

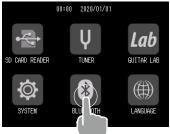

**3** Tap Execute on the recorder.

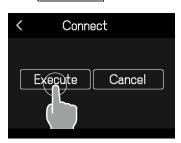

**4** Launch H8 Control on the iOS/iPadOS device.

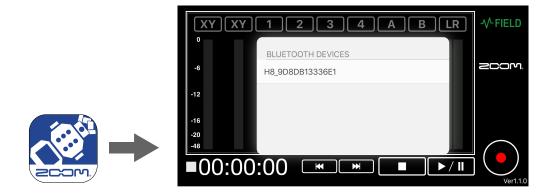

This opens a Bluetooth device list in H8 Control.

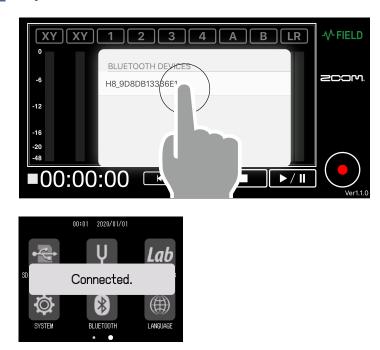

**5** Tap the device name/ID on the iOS/iPadOS device.

This starts connection. When connection completes, "Connected" will appear on the recorder display.

#### NOTE

 If connection is not successful, move the device closer to the recorder or move both to a place where nothing interferes with radio waves and start H8 Control again. Confirm also that the Bluetooth function of the iOS/iPadOS device can be used.

### **Screen appearance**

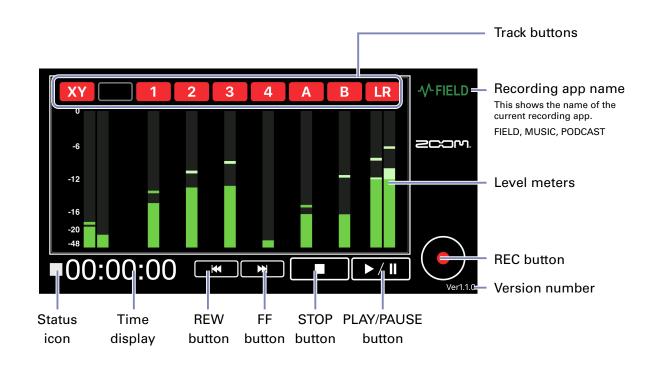

### Recording

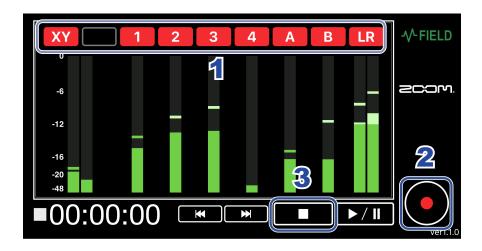

**1** Tap the track buttons so that they light red for the tracks you want to record.

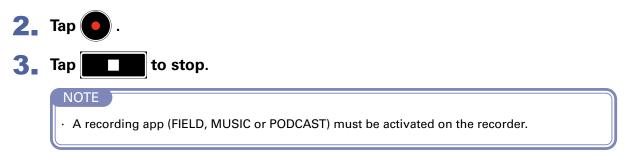

# **Playing recordings**

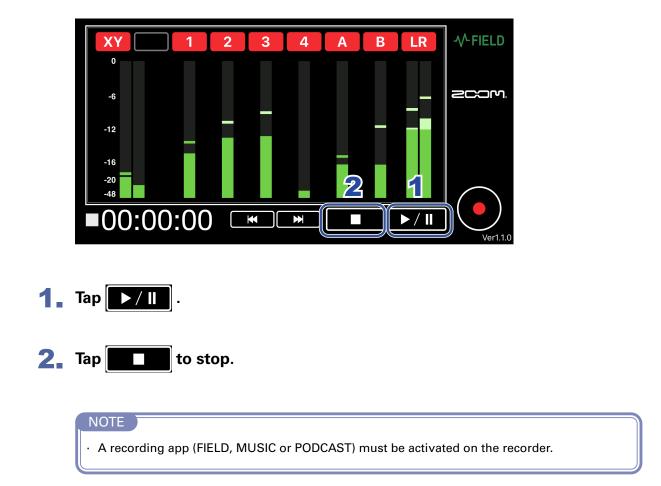

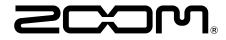

ZOOM CORPORATION 4-4-3 Kanda-surugadai, Chiyoda-ku, Tokyo 101-0062 Japan www.zoom.co.jp